## OHC MULTI-YEAR GRANTS | TEMPLATE DOCUMENTATION

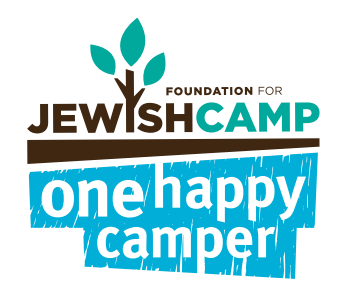

To edit these files without InDesign, you may be able to use Adobe Acrobat Pro as an alternative. After opening the file using Adobe Acrobat Pro, follow these steps to edit the text:

- Window Help 届 ⑦ ▲ 2023-INDESIGN-O... × 图 ☆ A ■ Q ① ④ 4 (1of1)  $\mathscr{E} \boxtimes$  $\sim$  $\mathbf{Q}$ 1 - On the panel on the right, click  $^{\circ}$ 门. the button labeled "Edit PDF". P. Q.  $\mathscr{O}$ 品 Edit PDF  $\hat{\mathbf{z}}$ THE WAY TO TROBITION **THIS WHY TO TRADITION** lha 2 - Proceed to edit the desired text  $\mathcal{P}$ using the text tools. one happy 印 **B** OBJECTS 2023-INDESIGN-O... × 3 - Once complete, click "Close"  $\mathcal{L} \boxtimes \mathbf{Q}$ 图 ☆ ゐ <del>目</del> Q ① ④ 4 (1of1)  $\blacktriangleright$ Edit PDF <sup>1</sup>> Edit T Add Text and Add Image  $\sqrt{2}$  Link  $\cdot$  [  $\frac{1}{4}$  Crop Pages ... Close A p
- $Ctrl + O$ 4 - Then select "File >> Save As.." **→** Open... Reopen PDFs from last session to save your updated version  $\overline{\mathbf{a}}$ as a new PDF Insert Pages  $\boxed{m}$  Save Save As...  $Shift+Ctrl + S$ Save as Other 台 Reduce File Size Export To Protect Using Password

ONEHAPPYCAMPER.ORG